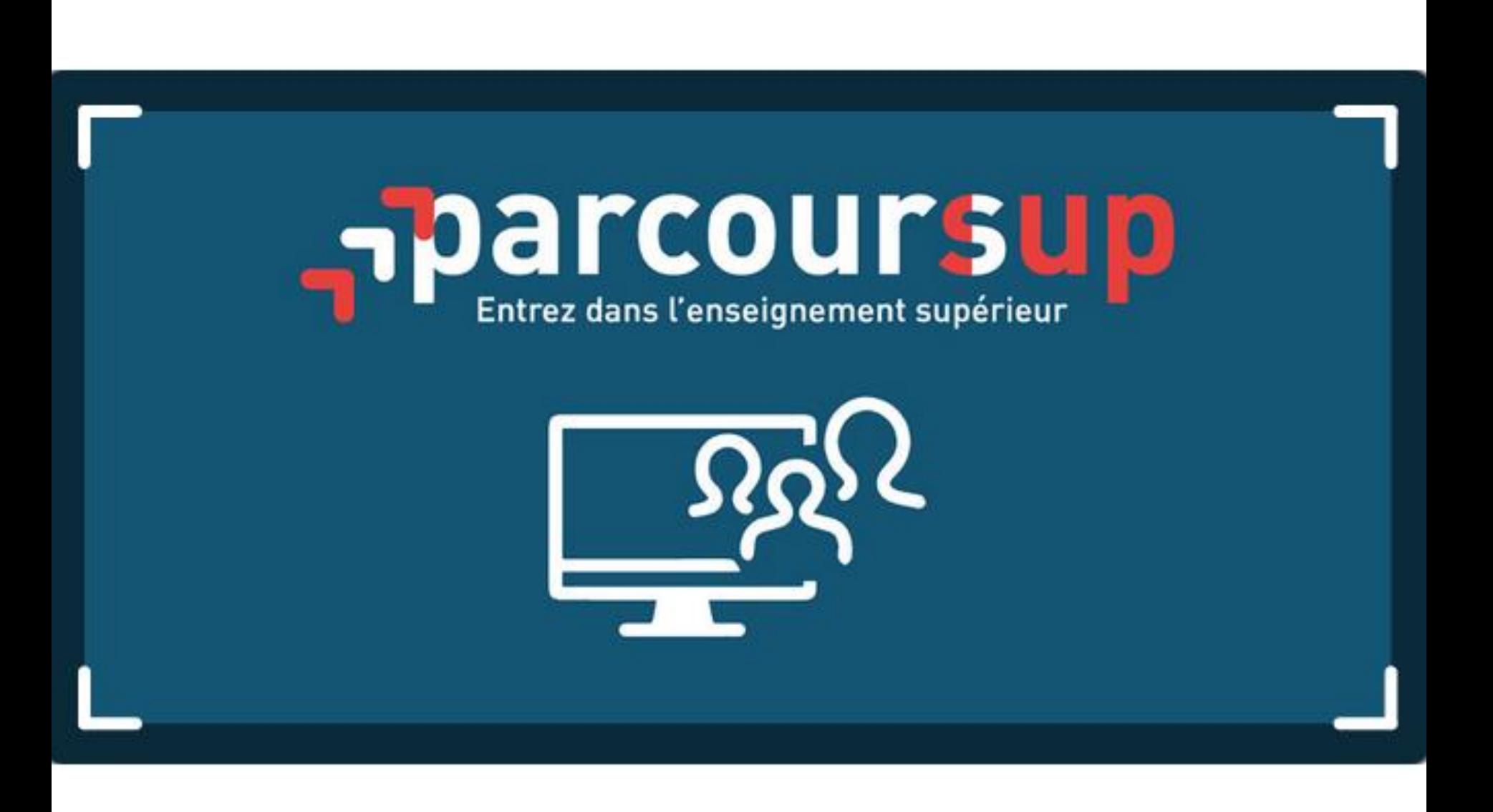

## **PARCOURSUP.FR : LA PLATEFORME D'ADMISSION**

 $e^{d\hat{e}_s}$  le 20 décembre

### **La plateforme : [www.parcoursup.fr](http://www.parcoursup.fr/)**

>20 décembre : **ouverture** de la plateforme

>17 janvier au 14 mars : **inscription puis saisie des vœux avec une adresse mail valide et régulièrement consultée**

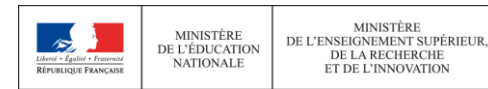

## **CONSOLIDER SON PROJET D'ORIENTATION SUR PARCOURSUP.FR**

A partir du 20

### **Une plateforme pour mieux connaître le contenu des formations disponibles**

**Informations fournies par l'établissement d'enseignement supérieur :**

>Contenu et organisation des enseignements

>**Attendus** de la formation, éléments pris en compte pour l'examen d'un vœu

>Dates des **journées portes ouvertes** ou des **journées d'immersion**

>Contact d'un responsable pédagogique

#### **Une plateforme pour identifier ses chances de réussite et d'insertion professionnelle**

**Pour chaque formation supérieure :**

>Affichage du nombre de places proposées >Affichage du nombre de candidats et du nombre d'admis >Affichage des taux de réussite ...

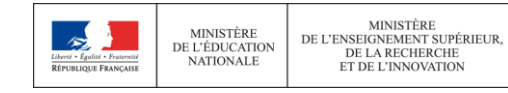

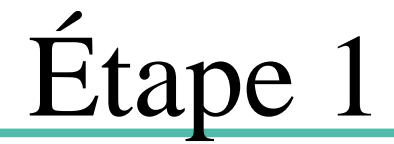

# **Inscription et formulation des vœux**

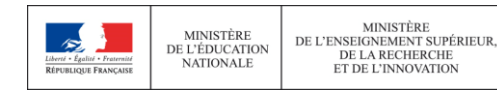

### **FORMULER SES VŒUX SUR PARCOURSUP.FR**

Saisie des vœux au 14 mars

**La très grande majorité des établissements d'enseignement supérieur sont proposés dans parcoursup.fr**

- Filières sélectives : CPGE, BTS, BUT, CS, IFSI (soins infirmiers) , IRTS (travailleurs sociaux), écoles de commerce, écoles d'ingénieurs…
- Filières non-sélectives : licences

**Certaines formations sont proposées hors parcoursup.fr** (prépa concours, école d'ingénieurs, écoles de commerce...) :contacter directement l'établissement pour connaître les modalités d'admission

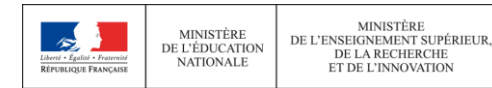

### **FORMULER SES VŒUX SUR PARCOURSUP.FR**

>les lycéens peuvent formuler **jusqu'à 10 vœux pour des formations sous statut d'étudiant** et **10 vœux pour des formations sous statut d'apprenti**

>les vœux ne sont **pas classés**, ils doivent donc être souhaités et **motivés :** saisie obligatoire de la motivation sur la plateforme Parcoursup

>Les lycéens **décrivent en quelques lignes les formations qui ont leurs préférences** parmi les formations envisagées : ces précisions ne sont pas transmises aux établissements mais sont des informations importantes pour aider le candidat à trouver une formation si aucun de ses vœux n'a reçu une réponse positive

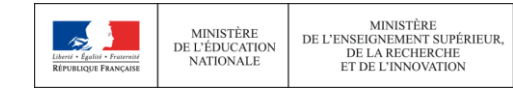

### **FORMULER SES VŒUX SUR PARCOURSUP.FR**

Saisie des vœux<br>du 17 janvier<br>au 14 re au 14 mars

#### **Pour certaines formations, le lycéen peut faire des vœux multiples :**

#### **Au total, le lycéen peut formuler :**

De 1 à 10 vœux (qu'il s'agisse de vœux multiples ou non) •20 sous-vœux maximum pour l'ensemble des vœux multiples

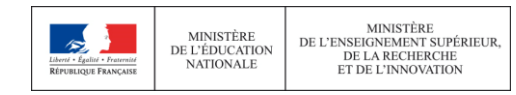

## **FOCUS SUR LES VŒUX MULTIPLES SUR PARCOURSUP.FR**

Saisie des vœux Au 14 mars

#### **Pour les BTS et BUT :**

**Exemple : Arnaud demande le BTS « Métiers de la chimie » dans 7 établissements**

● Dans le décompte total d'Arnaud, ces demandes comptent pour 1 vœu et 7 sous-vœux quelle que soit leur localisation

#### **Pour les CPGE :**

**Exemple : Chloé demande la CPGE « MPSI » dans les établissements suivants** Lycée A à Nantes sans internat Lycée B à Nantes sans internat Lycée C à Poitiers avec internat et sans internat

● Dans le décompte total de Chloé, ces demandes comptent pour 1 vœu et 3 sous-vœux quelle que soit leur localisation

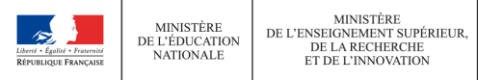

## **FOCUS SUR LES VŒUX MULTIPLES SUR PARCOURSUP.FR**

Saisie des vœux au 14 mars

#### **Pour certaines licences :**

**Exemple : Paul demande la licence mention « Droit » dans la région X et il choisit les établissements suivants** -Université A -Université B -Université C

● Dans le décompte total de Paul, ces demandes comptent pour 1 vœu et 3 sous-vœux

#### **Cas particuliers des écoles d'ingénieurs et des écoles de commerce :**

•Une demande d'admission dans un réseau d'écoles regroupées compte pour un vœu

● Les sous-vœux portant sur les écoles choisies ne sont pas comptés dans le nombre maximum de sous-vœux autorisé

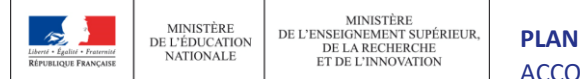

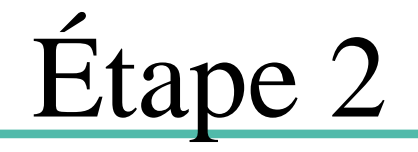

# **Valider ses vœux**

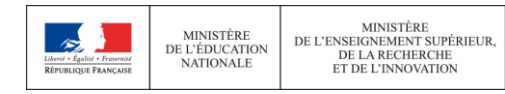

# **COMPLÉTER SON DOSSIER POUR CONFIRMER SES VŒUX SUR PARCOURSUP.FR**

Jusqu'au  $3$  avril

#### **Pour que les vœux saisis deviennent définitifs sur Parcoursup, les lycéens doivent :**

> **compléter leur dossier pour chaque vœu : saisie du projet de formation motivé, document(s) à joindre via la plateforme**

>**confirmer leurs vœux**

#### **Date limite de confirmation des vœux : 3 avril 18h**

>**si un vœu n'est pas confirmé après le 3 avril, le vœu est supprimé**

#### Rappel : impossible de saisir de nouveaux vœux après le 3 avril

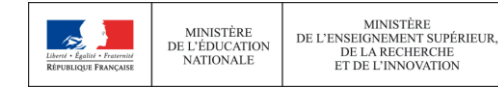

# **L'EXAMEN DES VŒUX DANS LES ÉTABLISSEMENTS D'ENSEIGNEMENT SUPÉRIEUR**

 $Avril - Mai$ 

#### **Les dossiers et les projets des lycéens sont étudiés par les établissements d'enseignement supérieur**

> la **fiche Avenir** transmise par le lycée (résultats, positionnement et appréciation dans chaque matière, éléments d'appréciation du professeur principal et avis du chef d'établissement)

>le **projet** de formation **motivé** par l'élève

> les **bulletins** de 1ère et terminale

> les **autres éléments** éventuellement demandés (ex : CV, notes aux épreuves anticipées du bac)

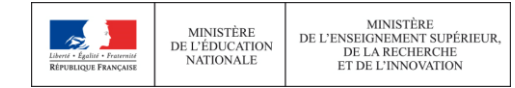

Étape 3

# **Réception et acceptation des propositions d'inscription**

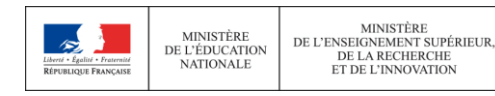

## **ETAPE 3 - Juin : L'ESSENTIEL SUR LA PHASE DE RÉCEPTION ET D'ACCEPTATION DES PROPOSITIONS**

•Les lycéens reçoivent les réponses les unes après les autres à partir du 30 mai

•Élimination au fur et à mesure pour ne conserver au final que le choix préféré.

•Si au moins deux « oui », le lycéen doit choisir (pour ne pas monopoliser les places).

•Possibilité de conserver une place en attente même si réponse « oui ».

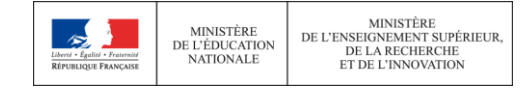

# **COMMENT LIRE LES RÉPONSES DES ÉTABLISSEMENTS D'ENSEIGNEMENT SUPÉRIEUR**

#### **Pour une formation sélective (CPGE, BTS, BUT, écoles...)**

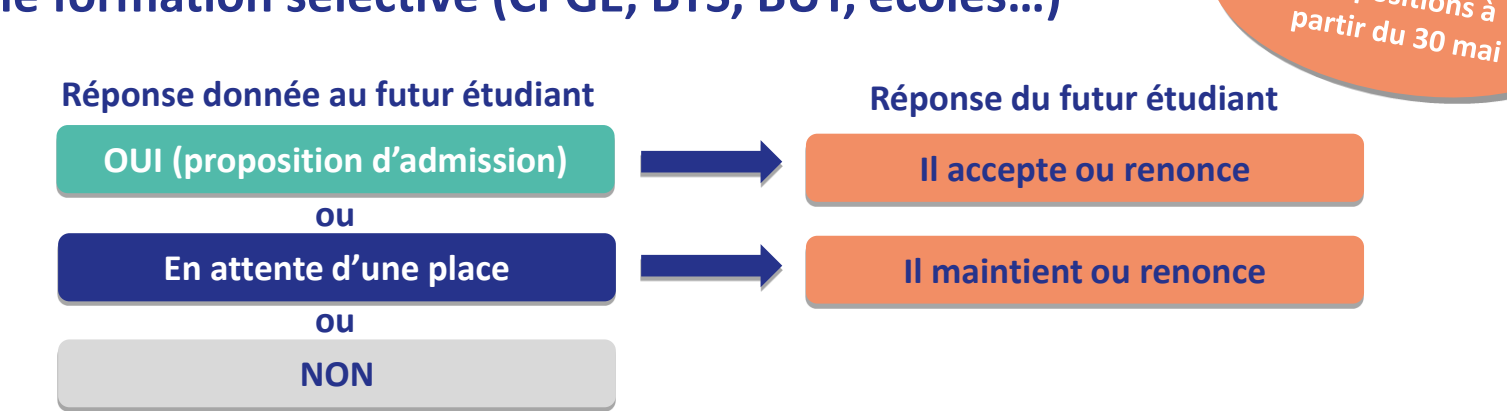

#### **Pour une formation non sélective (licence)**

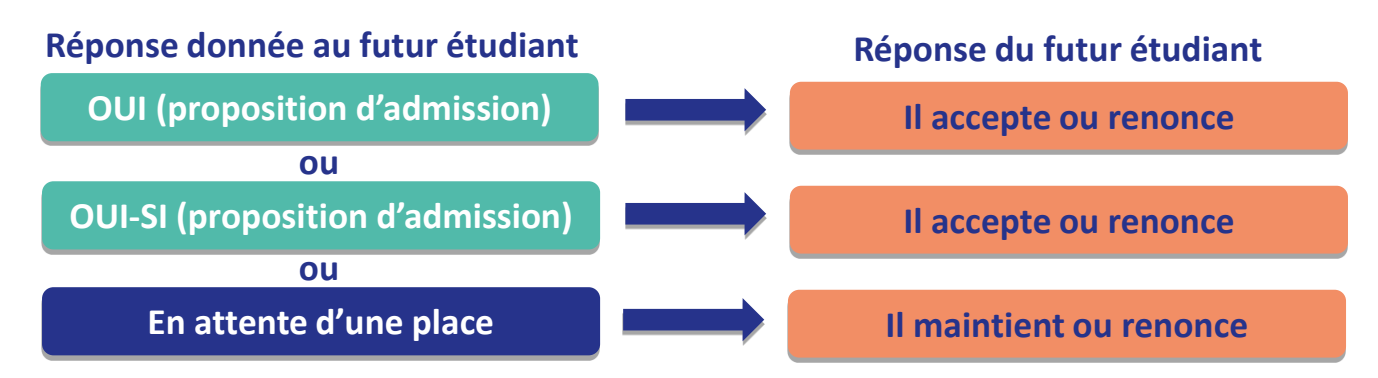

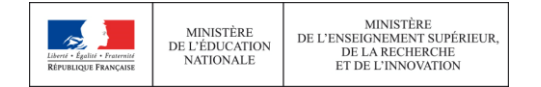

**PLAN ÉTUDIANTS personnalisé** pour se renforcer dans les compétences attendues **oui – si :** le lycéen se voit proposer un **parcours de formation**  et se donner toutes les chances de réussir

**Consultation des Propositions à** 

# **S'INSCRIRE DANS SON ÉTABLISSEMENT D'ACCUEIL**

<sup>à</sup> Partir des résultats du bac

**Après avoir accepté la proposition d'admission de son choix, le futur étudiant doit effectuer son inscription administrative dans l'établissement qu'il va intégrer**

**Ces formalités sont propres à chaque établissement :**

>**suivre les modalités d'inscription indiquées sur Parcoursup ou à défaut, contacter directement l'établissement d'accueil**

> Attention : respecter impérativement les dates limites d'inscription Ne pas hésiter à contacter l'établissement pour toute question

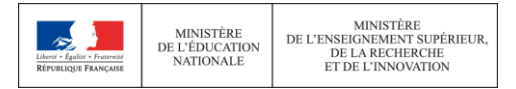

# **L'EXEMPLE DE CHARLOTTE ÉLÈVE DE TERMINALE**

#### **Charlotte a fait 8 vœux, tous confirmés.**

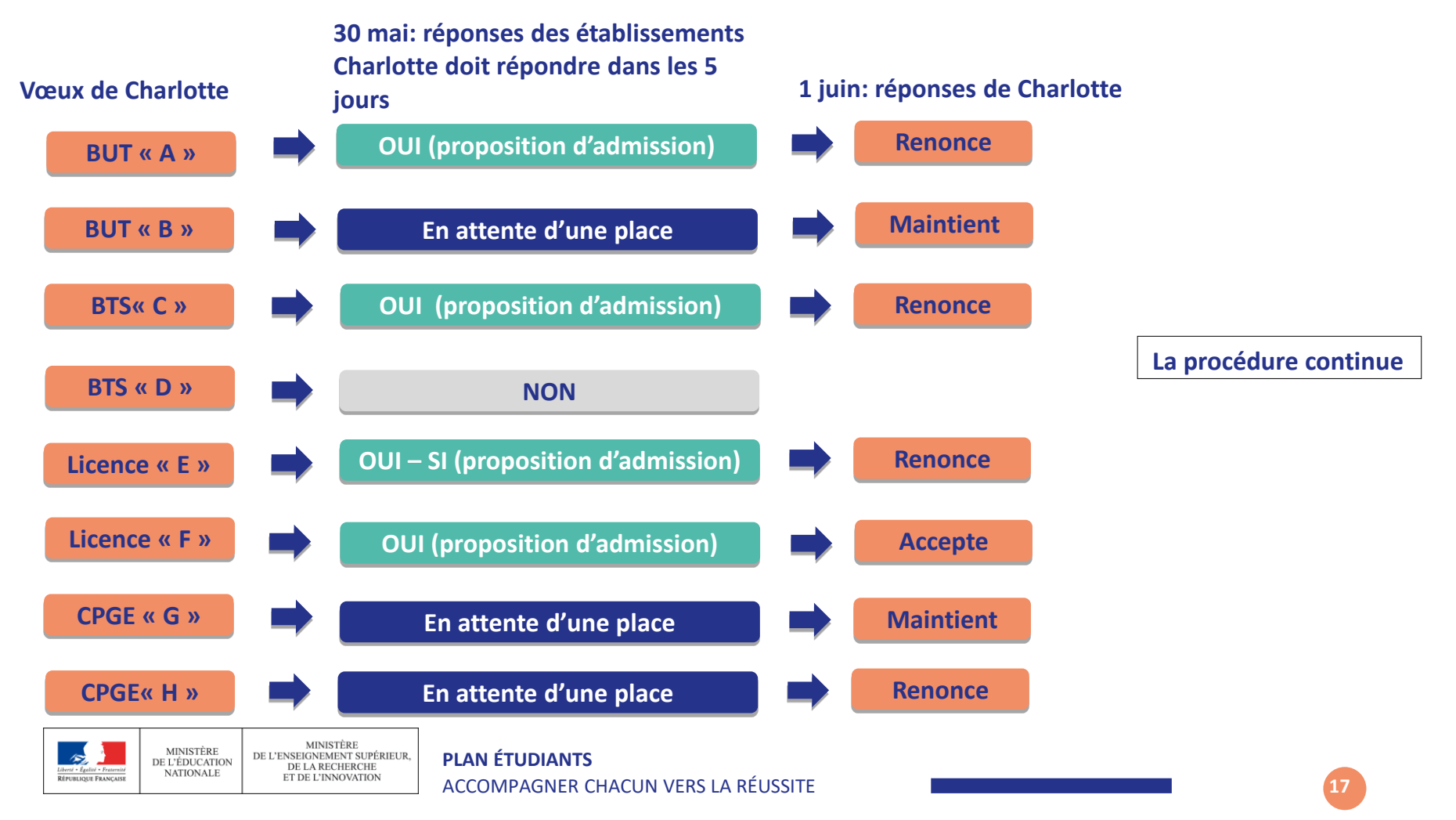

# **L'EXEMPLE DE CHARLOTTE ÉLÈVE DE TERMINALE**

#### **Le 10 juin, Charlotte reçoit une nouvelle proposition d'admission pour la CPGE « G », vœu maintenu en attente :**

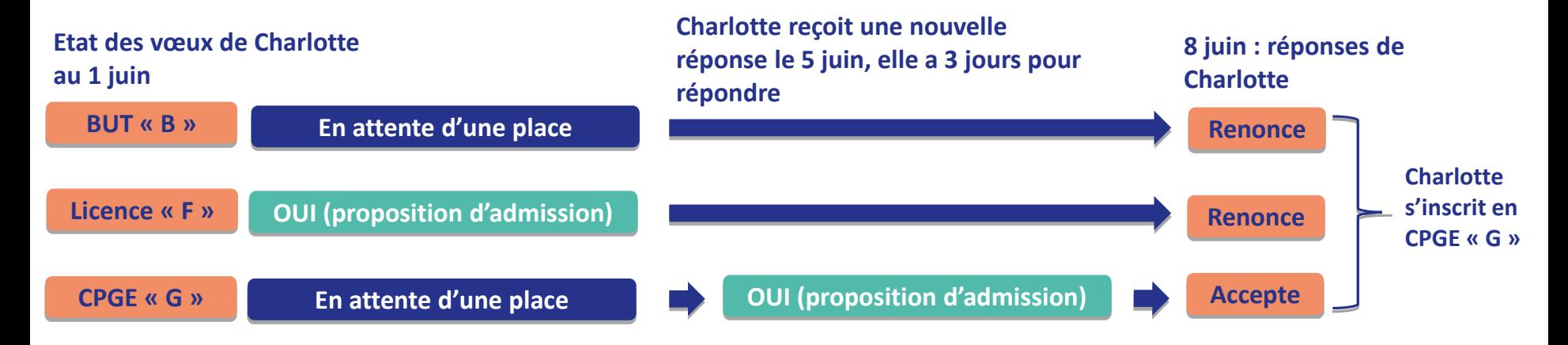

•Charlotte accepte la proposition d'admission au CPGE « G ».

•Elle renonce donc à la licence « F » qu'elle avait précédemment accepté et renonce aussi à son vœu de BUT « B » en attente.

•Il ne lui reste plus qu'à s'inscrire administrativement en CPGE « G » une fois les résultats du bac connus.

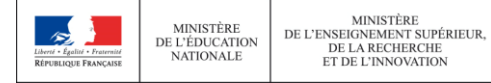

Étape 4

# **La procédure complémentaire**

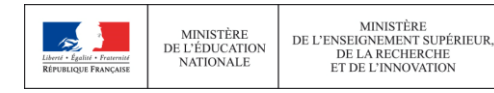

# De juin à septembre 2024

La phase complémentaire permet aux inscrits sur Parcoursup de consulter les formations qui disposent de places vacantes.

De nouveaux vœux pour des formations disposant de places vacantes peuvent alors être formulés.

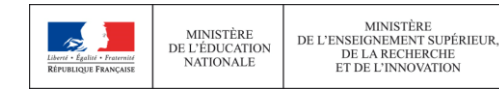

- •**20 décembre 2023** : Ouverture de la plateforme d'admission Parcoursup
- •**Du** 17 **janvier 2023 au 14 mars 2024** : Inscription et création du dossier Parcoursup
- •**Jusqu'au 3 avril 2024** : confirmation des vœux et compléter le dossier
- •**A partir du 30 mai 2024 jusqu'en septembre 2024** : propositions d'admissions et réponses des lycéens aux établissements
- •**A partir du mois du 11 juin 2024** : procédures complémentaires
- **A partir de juillet 2024** : inscription administrative dans les établissements

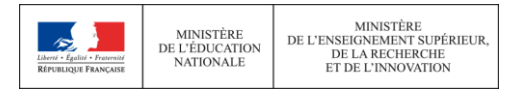

# Les aides étudiantes

# ●Un site : crous-nantes.fr

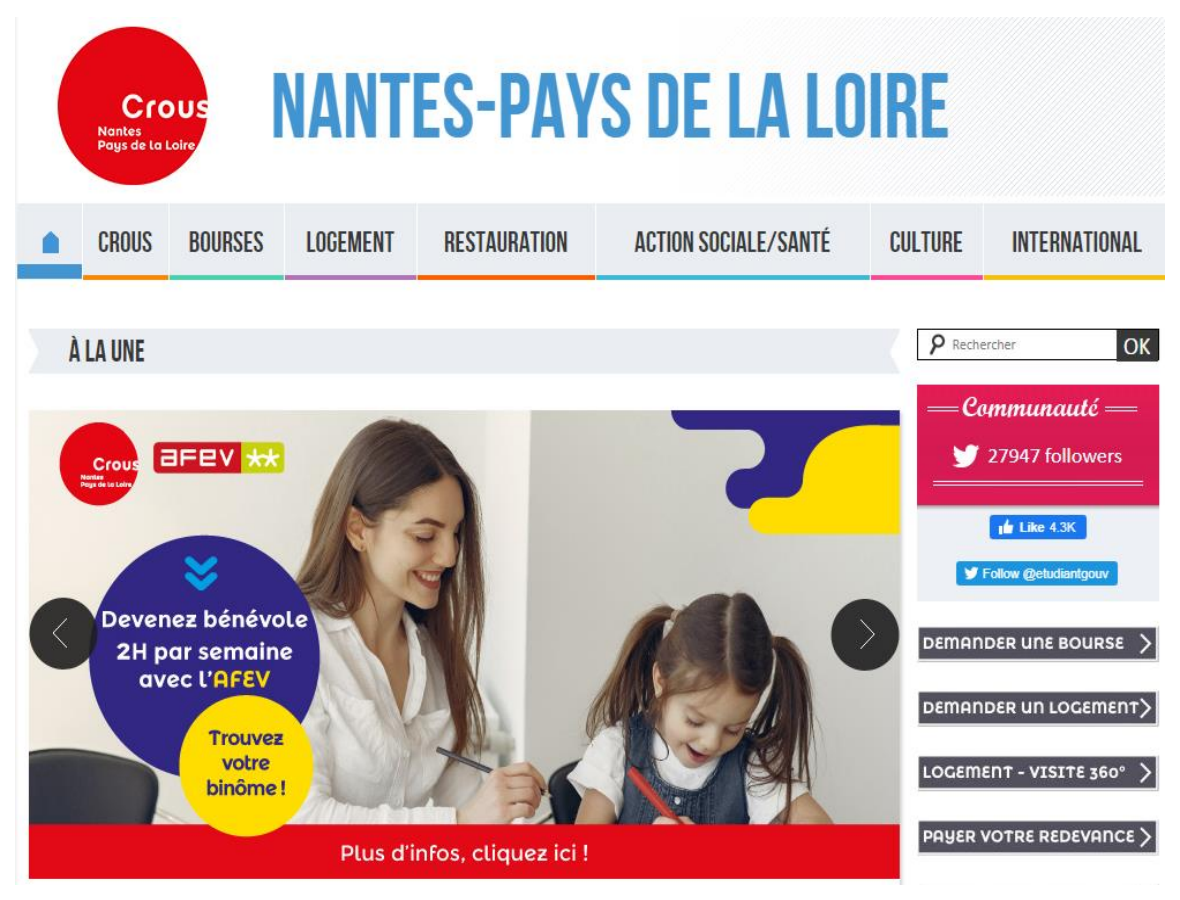

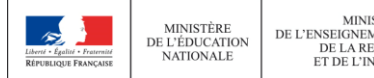

MINISTÈRE DE L'ENSEIGNEMENT SUPÉRIEUR. DE LA RECHERCHE ET DE L'INNOVATION

# Bourses

●Faire la simulation

**MINISTÈRI** 

DE LA RECHERCHE

 $\cdot$ (crous-nantes.fr >Bourses > Saisir votre demande> Simulateur)

●Créer son dossier étudiant (DSE) pour saisir les demandes de bourses (à partir du 20 janvier)

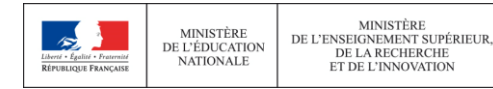

### **Madame DRAPEAU (psy EN EDO) :**

**Psychologue de l'Education Nationale Spécialité éducation développement, conseils en orientation scolaire et professionnelle**

**-Au lycée: tous les lundis (prendre rdv à la vie scolaire)**

**-Au CIO de La Roche sur Yon 02 51 37 06 25 ouvert pendant les vacances scolaires**

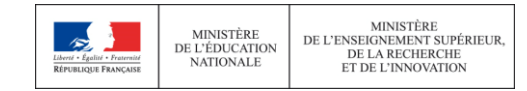